# Estas actividades las hemos realizado de manera conjunta Alicia Mª Cabrejas Martín y Pablo Peña Oca

### ACTIVIDAD CON LA PLATAFORMA EDPUZZLE

# 1. Ubicación y justificación:

La presente actividad se ha programado para la asignatura de Historia de España en 2º BACH, dentro de la Unidad didáctica número 11, que lleva por título "La Segunda República Española (1931-1936)". Esta unidad didáctica está relacionada con los contenidos marcados por la legislación educativa, concretamente los que aparecen en el Decreto 40/2022 de 29 de septiembre.

Esta actividad se relaciona con los siguientes criterios de evaluación:

- 1.1 Reconocer el legado democrático y las acciones en favor de la libertad, identificando y ubicando en el tiempo los distintos regímenes políticos y sus respectivos textos constitucionales. (CCL2, CCL5, CPSAA1.2, CPSAA3.1, CC1, CC2)
- 2.2 Identificar los distintos procesos políticos y culturales que han tenido lugar en la construcción de la nación española, señalando su marco espacial y temporal y analizando críticamente los logros y resultados de las acciones llevadas a cabo. (CCL2, CCL5, CPSAA3.1, CC1, CC2, CC3, CCEC1)
- 4.1 Describir las grandes transformaciones sociales y los diferentes modos de organización y participación política que se han producido en España, ubicándolos en el tiempo. (CCL1, CCL2, CD1, CC1, CC3, CCEC2)
- 5.3 Emplear el rigor metodológico de la Historia en el estudio de las grandes reformas estructurales que acometió la II República, identificando sus logros y las reacciones antidemocráticas que se produjeron y que derivaron en el golpe de Estado de 1936. (CCL2, CCL3, STEM4, CPSAA3.1, CC1, CC2, CC3, CCEC1)
- 7.2 Constatar el papel relegado de la mujer en la Historia, valorando las acciones en favor de la emancipación de la mujer y del movimiento feminista y recuperando figuras individuales y colectivas como protagonistas silenciadas de la Historia. (CCL2, CCL4, CPSAA1.1, CPSAA1.2, CPSAA3.1, CC2, CC3, CCEC1, CCEC2)

La actividad se va a llevar a cabo durante el segundo trimestre, concretamente en el mes de febrero.

# 2. Explicación de la actividad:

La actividad consiste en el visionado del vídeo sobre el que versa la actividad (un vídeo relacionado con los contenidos explicados y trabajados en clase) y la respuesta a una serie de preguntas planteadas. Su realización (completa o incompleta) o no computa dentro del instrumento de evaluación y de calificación "Actividades y ejercicios".

# 3. Pasos que he seguido para la realización de la actividad:

En primer lugar, nos hemos dado de alta y registrado en edpuzzle.com con la cuenta de correo de Educacyl:

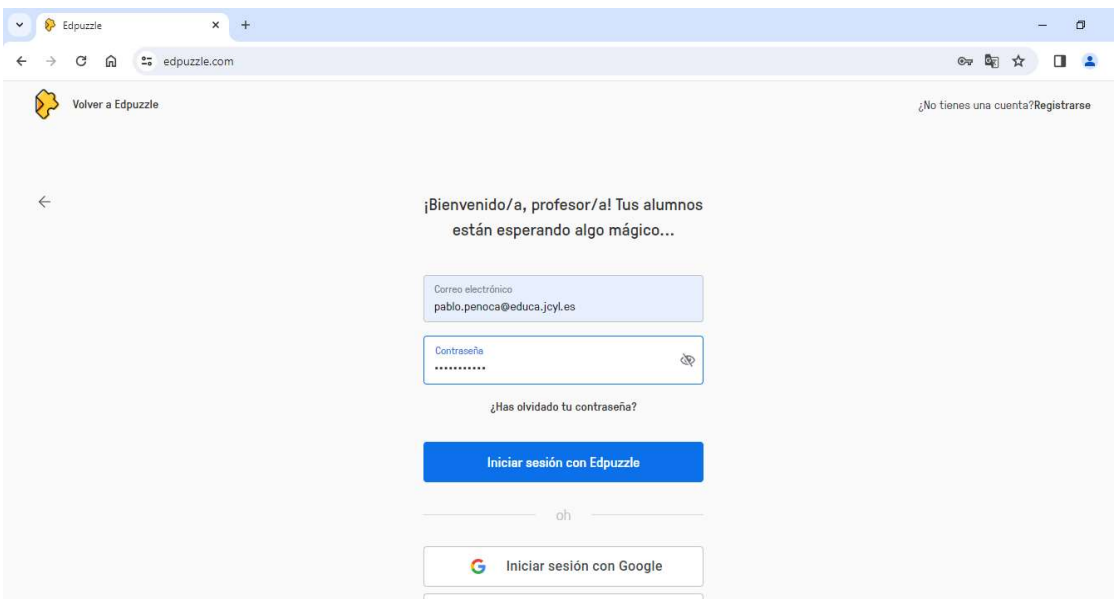

Tras poner las materias que impartimos (ambos profesores somos de la especialidad de Geografía e Historia) y los cursos en los que damos clase, y después de "trastear" un poco por la web de Edpuzzle investigando las diferentes pestañas y herramientas, hemos dado a "Añadir contenido" y "Subir vídeo":

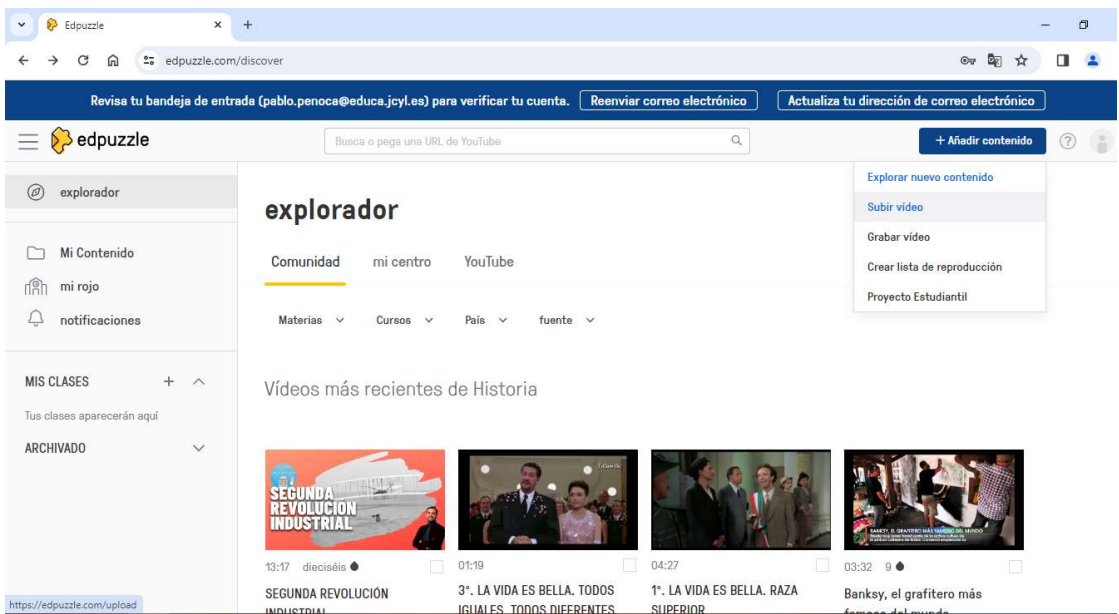

En tercer lugar, hemos añadido un vídeo de youtube pegando la URL de un vídeo que ya teníamos localizado y pensado utilizar para la actividad. Después, hemos recortado los minutos del vídeo que no interesan para la actividad.

![](_page_2_Picture_0.jpeg)

Posteriormente, hemos decidido "apostar" por primera vez por la inteligencia artificial y que fuese ella misma quien generase las preguntas sobre el vídeo (preguntas abiertas y de opción múltiple). Sinceramente, nos ha sorprendido por el planteamiento de las preguntas, por el acierto en la elección de algunas (otras no) y por el enorme potencial que abre la inteligencia artificial para su aplicación en el ámbito educativo. Este primer acercamiento a la misma nos ha dejado gratamente sorprendidos. Tras valorar las 19 preguntas que la inteligencia artificial nos ha creado, hemos procedido a eliminar o desechar algunas y a cambiar o reeditar otras (algunas nos aparecían en catalán, sin entender muy bien porqué).

![](_page_2_Picture_2.jpeg)

Tras la elaboración de la actividad, hemos creado una clase en Edpuzzle y hemos asignado el vídeo a un grupo en cuestión.

![](_page_3_Picture_36.jpeg)

Luego, hemos establecido una fecha de inicio de la actividad y otra fecha para su entrega. También hemos establecido otros ajustes: que los alumnos no puedan saltar partes del vídeo y que solamente puedan completar las preguntas una vez.

![](_page_3_Picture_37.jpeg)

Enlace de la actividad: https://edpuzzle.com/assignments/65d65509c0629eff470d97ad/watch

#### 4. Carencias y deficiencias de la herramienta:

 Una de las principales carencias que observamos es, que en la versión gratuita de edpuzzle, hay un límite de almacenamiento de vídeos, que creemos que es de 20, con lo cual te limita mucho a la hora de plantear actividades sobre visionado de vídeos con todos los grupos a los que un docente imparta clase.

También hemos observado llevando a la práctica la actividad que es necesario crear una clase en edpuzzle y meter a los alumnos, porque si solamente compartes el enlace del vídeo creado, no queda constancia de los resultados de los alumnos (quién ha visto el vídeo entero, quién sólo partes, respuestas a las preguntas…). Por otra parte, si los vídeos con los que se va a trabajar están en una plataforma distinta a youtube, es difícil añadirlos o subirlos a edpuzzle.

### ACTIVIDAD CON LA PLATAFORMA WORDWALL

#### 1. Ubicación y justificación:

La actividad se programa para la asignatura de Geografía en 3º ESO, dentro de la Unidad didáctica número 6, que lleva por título "La población mundial". Esta unidad didáctica está relacionada con los contenidos marcados por la legislación educativa, concretamente los que aparecen en el Decreto 39/2022 de 29 de septiembre.

Esta actividad se relaciona con los siguientes criterios de evaluación:

- 3.2 Entender y afrontar problemas y desafíos pasados, actuales o futuros de las sociedades contemporáneas, con especial incidencia en los referentes a la sociedad castellanoleonesa, teniendo en cuenta sus relaciones de interdependencia. (CCL3, CD2, CC3, CC4, CE1)
- 8.1 Conocer e interpretar los comportamientos demográficos de la población, los cambios que ha experimentado y sus ciclos, identificando y analizando los principales problemas y retos a los que nos enfrentamos en el mundo y en España. (CCL2, STEM1, STEM4, STEM5, CPSAA2, CPSAA5, CC1, CC2, CE2).

### 2. Explicación de la actividad:

La actividad se va a llevar a cabo durante los últimos 15 minutos de clase como repaso a los contenidos vistos y explicados en la Unidad didáctica. Servirá a los alumnos para recordar y tener en cuenta los contenidos principales de la Unidad.

#### 3. Pasos que he seguido para la realización de la actividad:

En primer lugar, nos hemos dado de alta y registrado en wordwall.net con la cuenta de correo de Educacyl:

![](_page_5_Picture_71.jpeg)

Después, hemos seleccionado una plantilla para empezar a diseñar la actividad online. Nos hemos decidido por la "ruleta giratoria", porque creemos que se puede adecuar más al objetivo de la actividad: repasar los contenidos fundamentales de la unidad didáctica.

![](_page_5_Picture_2.jpeg)

Empezamos a editar el contenido con las preguntas de repaso. Algunas preguntas son solamente de texto y en otras, hemos combinado texto con imágenes.

![](_page_6_Picture_1.jpeg)

Después, hemos decidido compartir la actividad en Google Classroom.

![](_page_7_Picture_15.jpeg)

Enlace de la actividad: https://wordwall.net/play/68619/899/226

QR de la actividad:

![](_page_7_Picture_3.jpeg)